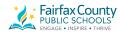

## **Using Bookshare**

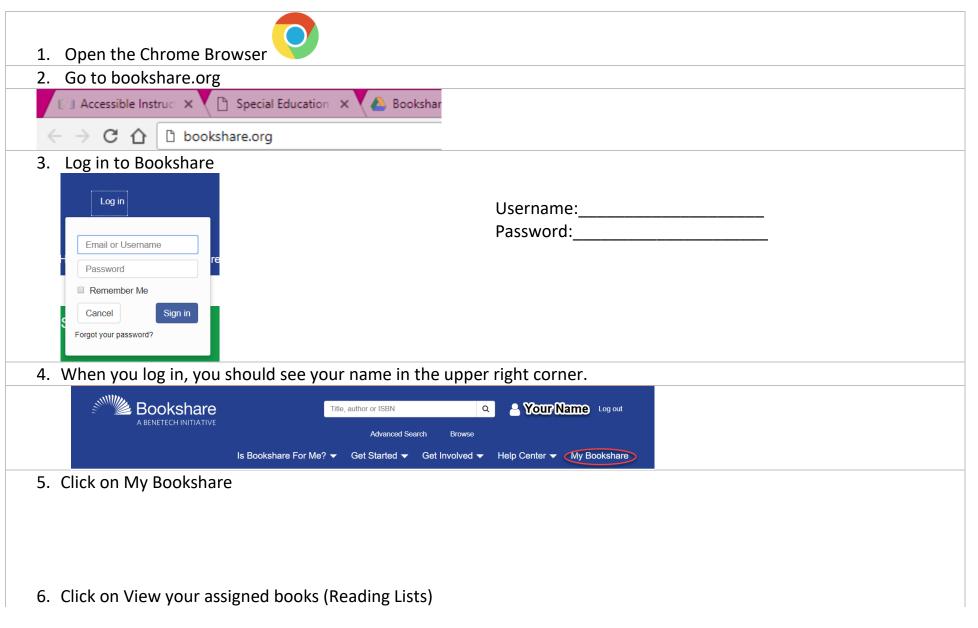

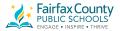

## My Bookshare

## My Bookshare

- My History
- · My Reading Lists
- My Account

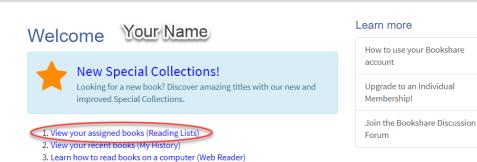

7. Click on the reading list you should be reading from

## My Reading Lists

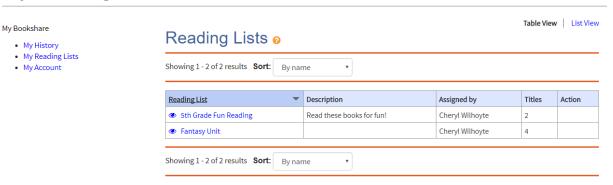

4. Find other ways to read Bookshare books

8. Find the book you should be reading and click on Read Now

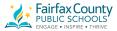

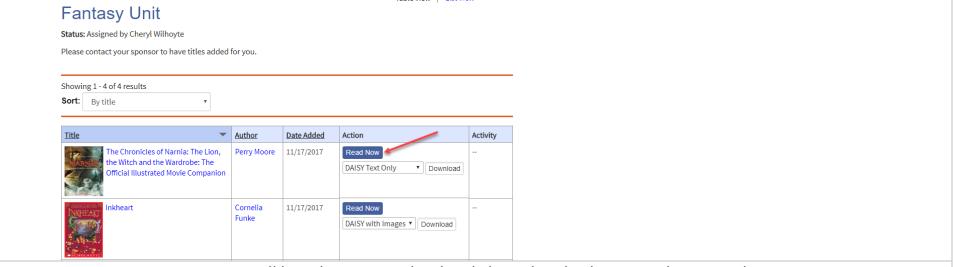

9. You will be taken to your book. Click on the play button to begin reading.

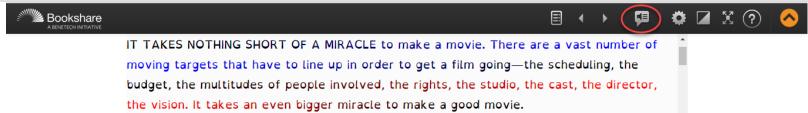

Bookshare will move between pages for you. It will also remember where you stopped reading and make a bookmark for you.